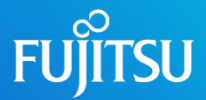

## Manual Instalaci **Requisitos**

<u> San</u>

Taller Computación de Inspiración Cuántica

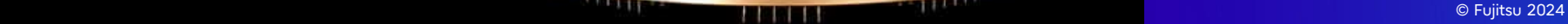

## **Manual Instalación Requisitos \***

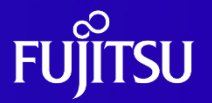

- 1. Ir a <https://www.anaconda.com/download#downloads> y descargar el instalador
- 2. Instalar Anaconda
- 3. Crear un nuevo environment con la version de python apropiada, para ello abrir el Prompt de Anaconda en windows, o un terminal normal en linux o mac y ejecutar la siguiente instrucción: *conda create -n "expertcourse" python=3.10.13*
- 4. Descagar el fichero dadk\_light\_3.10.tar.bz2 y colocarlo en la misma ruta que el fichero de requerimientos
- 5. Instalar el fichero de requerimientos, para ello es necesario activar el environment que acabamos de crear ejecutando desde el terminal la instrucción: *conda activate "expertcourse"*. A continuación, nos situaremos en el mismo directorio en el que esté el fichero requirements.txt (con la instrucción *cd "nombre del directorio"*) y ejecutaremos la instrucción: *pip install -r "requirements.txt"*
- 6. Instalamos Jupyter Notebook en el environment "expertcourse". Para ello, tenemos que abrir el navegador de Anaconda, irnos al environment expertcourse y desde allí instalar jupyter notebook

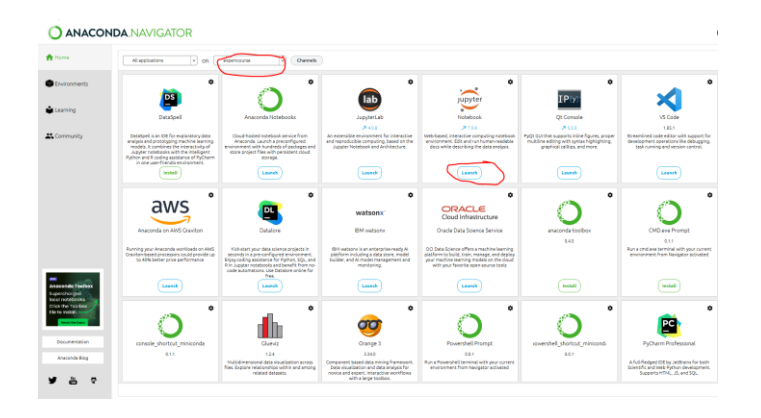

\* Hay problemas de compatibilidad para Mac con procesador M2, en ese caso ir a la página siguiente

## **Manual Instalación Mac con procesador M2**

- 1. En caso de disponer de un Mac con procesador M2 no será necesaria ninguna instalación previa. Se trabajará con Google Colabs y la instalación de los requerimientos se realizará antes de comenzar a trabajar en cada cuaderno.
- 2. Ir a google Colab: <https://colab.research.google.com/?hl=es> y abrir un nuevo cuaderno
- 3. Abrir el Jupyter notebook del laboratorio en cuestión: Archivo -> Abrir Cuaderno
- 4. Subir el fichero de requirements unix.txt y la librería de DADK (dadk light 3.10.tar.bz2) a google colab:

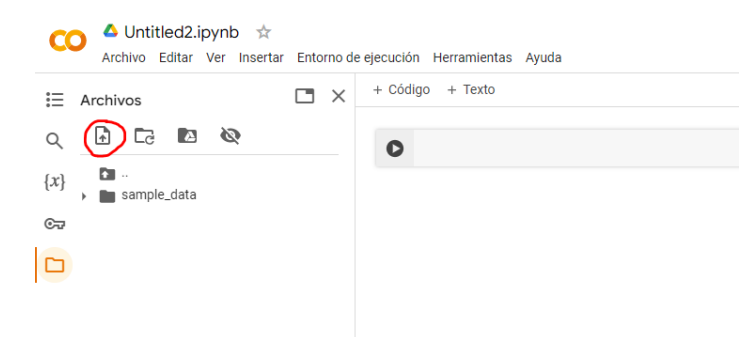

5. En una celda del nuevo cuaderno ejecutar la instrucción: *!pip install –r "requirements\_unix.txt"*